### **YLEISTÄ SOVELLUKSESTA**

- Ui Elämäsi Kuntoon -applikaatio on ladattavissa iOS App Storesta ja Google Play -kaupasta. Sovelluksen on tehnyt Uimaliitto yhteistyössä Coredo Oy:n kanssa.

- Ui Elämäsi Kuntoon kannustaa jatkuvaan liikkumiseen uinnin ja vesiliikunnan parissa. Kampanjan pääidea haastaa itsensä kasvattamaan uintiliikuntakuntoa ja kehittämään uintitekniikkaa.

- Älypuhelimen sovellukseen vesiliikunnan harrastajat voivat kirjata uimiaan metrejä ja vesijumppaamiaan tai -juoksemiaan minuutteja. **Suorituksen kirjaaminen vaatii rekisteröitymisen sovelluksen käyttäjäksi.**

- **Suorituksia voi kirjata uimahalleille, jotka ovat ilmoittaneet Uimaliitolle olevansa mukana Ui Elämäsi Kuntoon -sovelluksessa ja kampanjassa.**

- Sovelluksesta löytyvien uimahallien lisäksi suorituksia voi kirjata avoveteen.

- Sovellusta voi käyttää jatkuvasti, mutta uimahallien kanssa toteutetaan myös kampanjakuukausia, joissa jaossa on palkintoja.

- Kampanjakuukausina uimahallien välisessä kilpailussa on kolme sarjaa: pienet, keskisuuret ja suuret uimahallit. Uimahallit ja niiden tulostaulukot löytyvät sovelluksesta.

- Kampanjakuukausina uintiliikunta merkitään sovellukseen samalla tavalla kuin muulloinkin. Uinti: kirjataan uidut metrit (esim. 1800 m) Vesijumppa ja vesijuoksu: kirjataan minuutteina täyttyneet puolituntiset (esim. 60 min).

#### **iOS APP STORE: GOOGLE PLAY:**

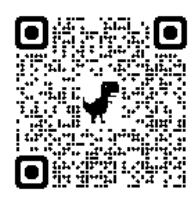

**LUE QR-KOODI PUHELIMELLASI JA LATAA APPI!**

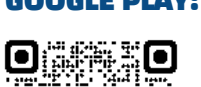

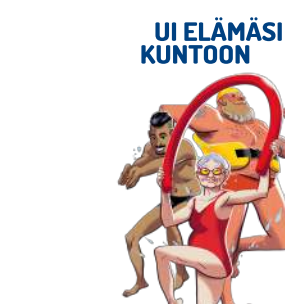

### **SOVELLUKSEN KÄYTTÖÖNOTTO**

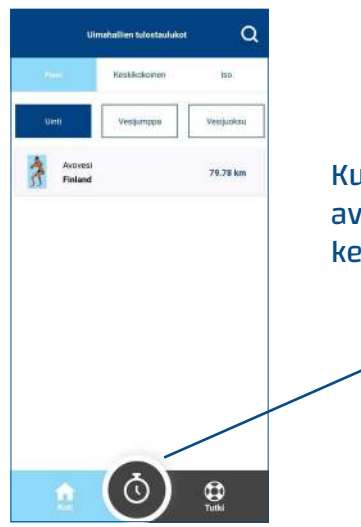

Kun olet ladannut sovelluksen ja avannut sen, klikkaa avausnäkymän keskeltä löytyvää kello-ikonia

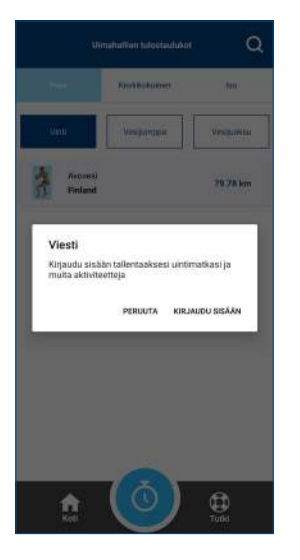

Valitse "kirjaudu sisään"

Kiriaudu eieään

Mikäli olet jo rekisteröitynyt sovelluksen käyttäjäksi, syötä tietosi ja kirjaudu sisään.

Jos et ole vielä rekisteröitynyt käyttäjäksi, valitse "Lue käyttäjätili" ja täyty sovelluksen pyytämät tiedot.

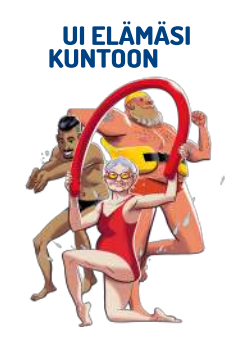

#### **SUORITUKSEN KIRJAAMINEN**

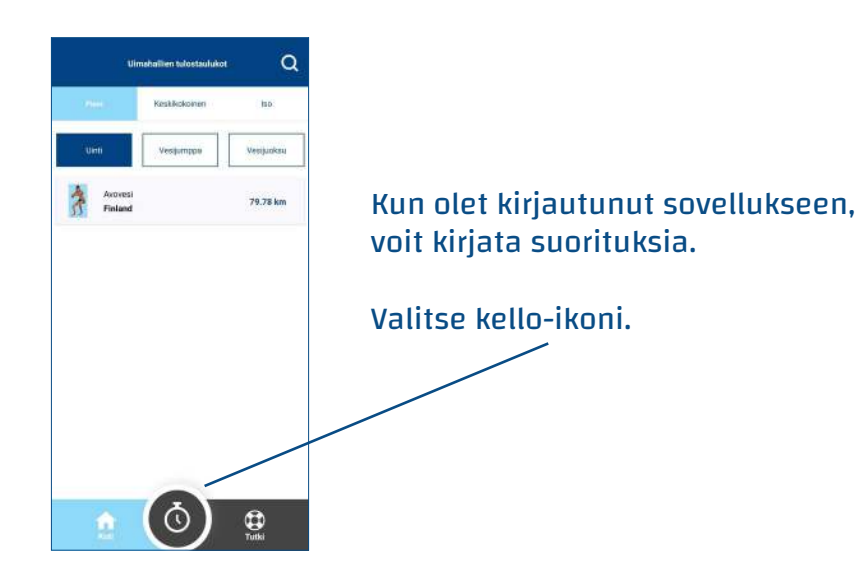

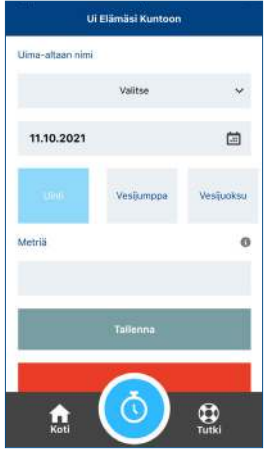

- Valitse vetovalikosta uimahalli, johon haluat suorituksen kirjata (tai avovesi)

- Valitse suorituksen päivämäärä
- Valitse laji: uinti, vesijumppa tai vesijuoksu
- Syötä uinnissa uimasi metrit
- Vesijumpassa ja -juoksussa syötä minuutteina täyttyneet puolituntiset
- Tallenna suorituksesi

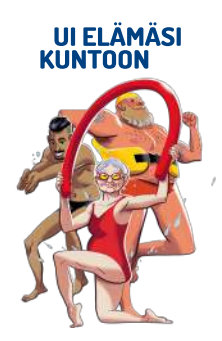

Huomaathan, että suorituksissa tulee noudattaa uimahallikohtaisia käyntirajoituksia, kuten uintiaikarajoitus, kuitenkin niin, että suorituskertoja voi tulla vain yksi (1) jokaisena kampanjan päivänä).

#### **TUTKI-VALIKKO**

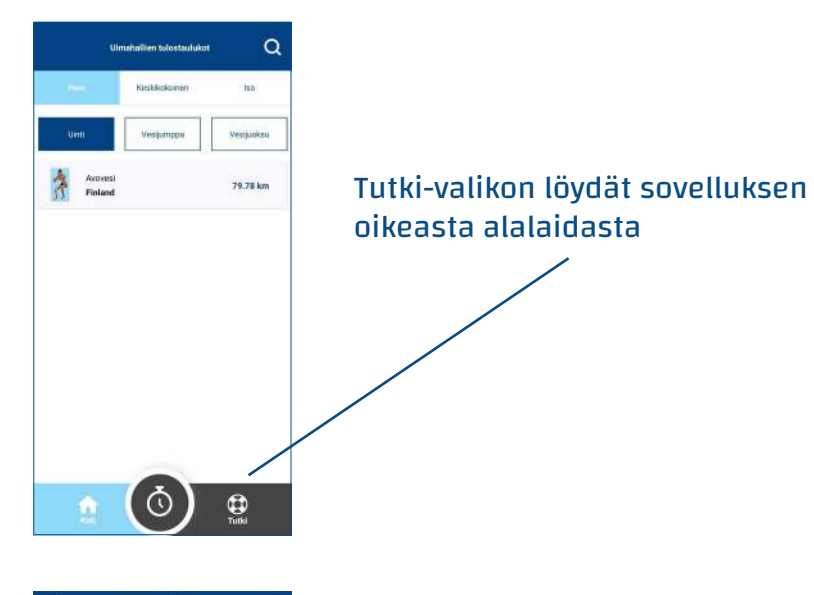

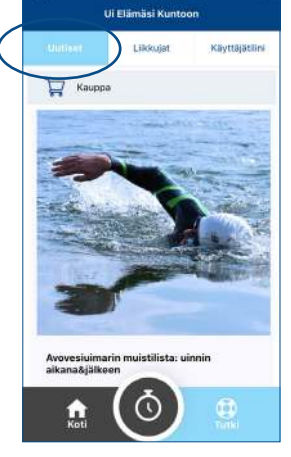

Tutkivalikossa on kolme välilähteä:

- Uutiset
- Liikkujat
- Käyttäjätilini

Uutiset-välilehdestä löydät kampanjaan ja uintiurheiluun liittyviä ajankohtaisia asioita sekä linkin Intersport Sellon Ui Elämäsi Kuntoon -seurakauppaan.

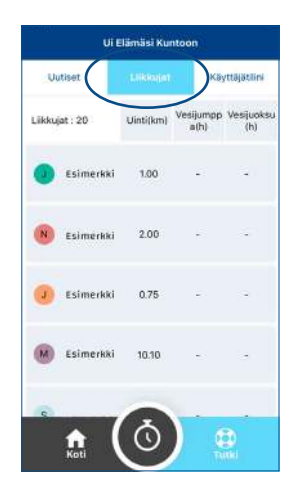

Liikkujat-välilehdestä voit tarkastella muiden sovellusta käyttävien henkilöiden suorituksia.

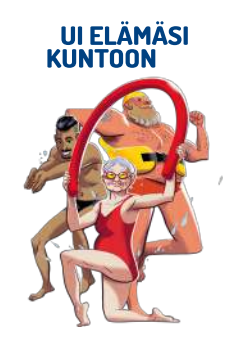

#### **TUTKI-VALIKKO**

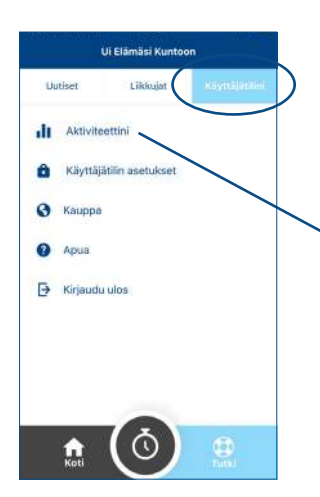

Käyttäjätilisi alta löydät omat aktiviteettisi tekstin ja diagrammin muodossa

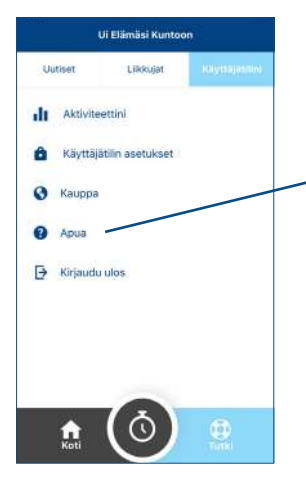

Apua-valikosta löydät tietoa Suomen Uimaliitosta, sovelluksen käyttöehdot, yhteystiedot (sähköposti) sekä tietosuojaselosteen.

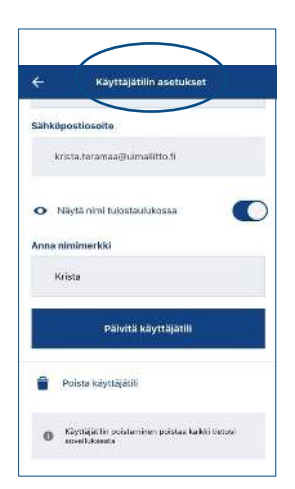

Jos et halua, että nimeäsi julkaistaan tilastoissa, käy muuttamassa käyttäjätilin asetuksissa kohta "Näytä nimi tulostaulukossa" passiiviseksi.

Käyttäjätilin asetuksista voit myös poistaa käyttätilin halutessasi.

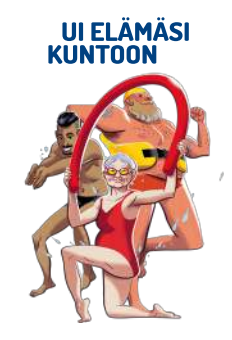